# Part 2: 記述統計の可視化

## 2 Data

データの概要を確認するためのコマンドです(いずれも Stata1.0 から存在する古参コマンドです)。

part2.do

des sum list in 1/10

### 3 Overview & Missing values(欠測値)

#### 3.1 Overview

Stata で欠損値の概要を示すためには **misstable** コマンドを利用します。コマンドの詳細は **help misstable** にて確認できます。R での実行結果とは異なり、欠損値の状況は表として示されます。

part2.do

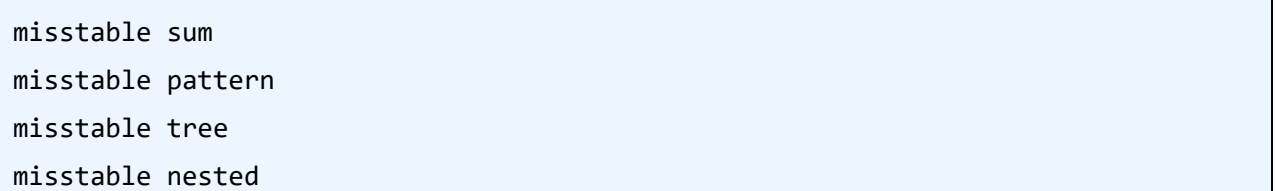

#### 3.2 Missingness at each variable

Stata では標準で lollipop plot を行なうためのコマンドが存在しませんし、調べた限りでは外部コマン ドでも lollipop plot をサポートしているコマンドがありませんでした。そこで、欠損値割合を lollipop plot として表示するプログラムを作成しました(**missing\_lollipop\_plot.do**)。

近日中に、外部コマンド (ado file) として作成公開しようと考えています。中身は 100 行くらいにな るので、ここでは全体を記載していません。

part2.do

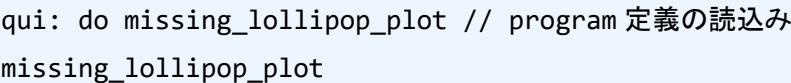

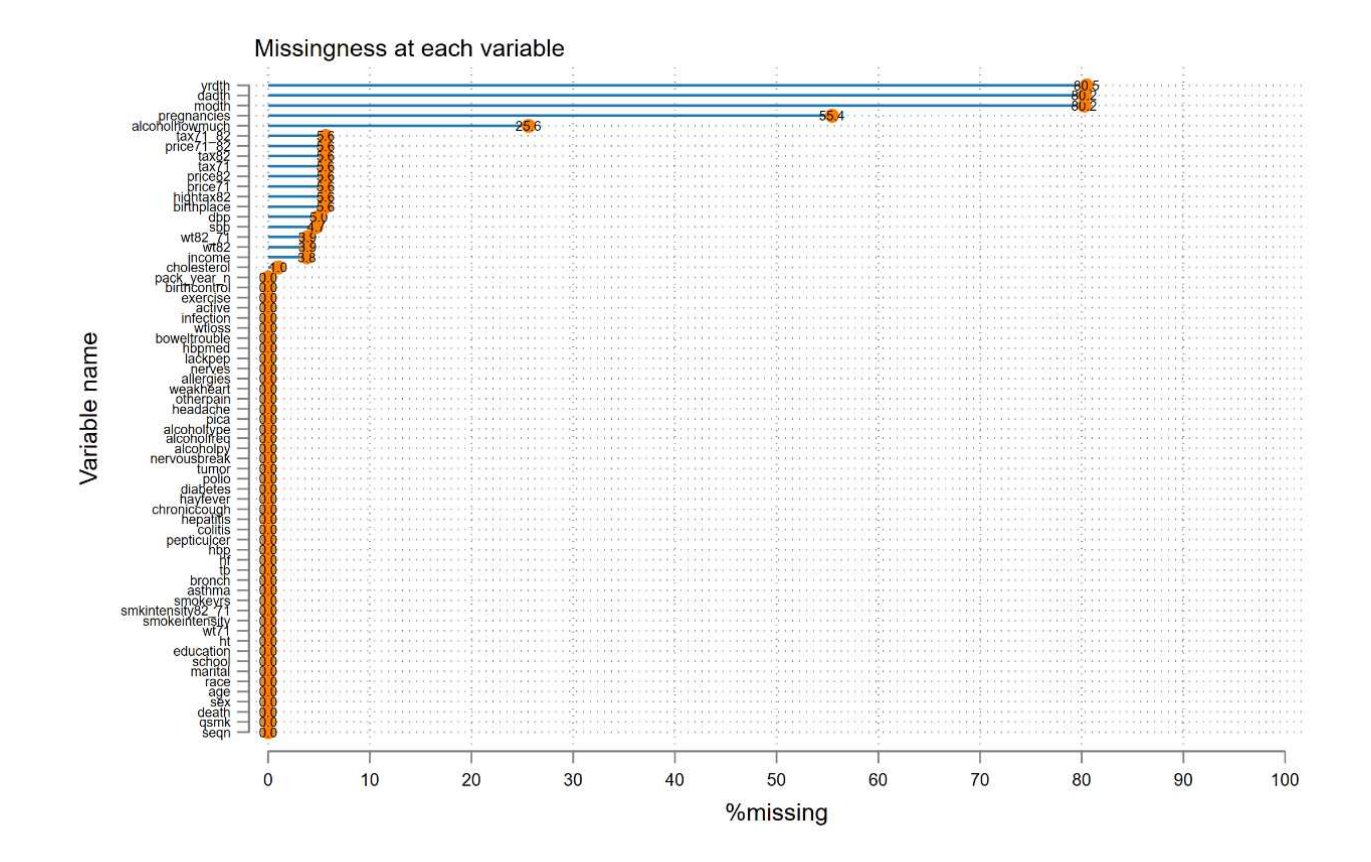

3.3 Missingness relationship between variables

3.3.1 全ての変数

R における **vis\_miss** 関数に相当する Stata 標準コマンドはありませんでしたが、外部コマンドとして **missingplot** がありました。これは Nicolas J Cox 先生が作成されたものですが、若干古いので、プロッ トのビジュアルが **vis\_miss** 関数よりも見栄えしないことが欠点です。

**missingplot** コマンドは標準では、欠損値がある変数だけをプロットします。

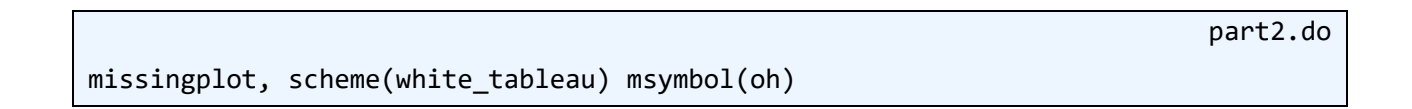

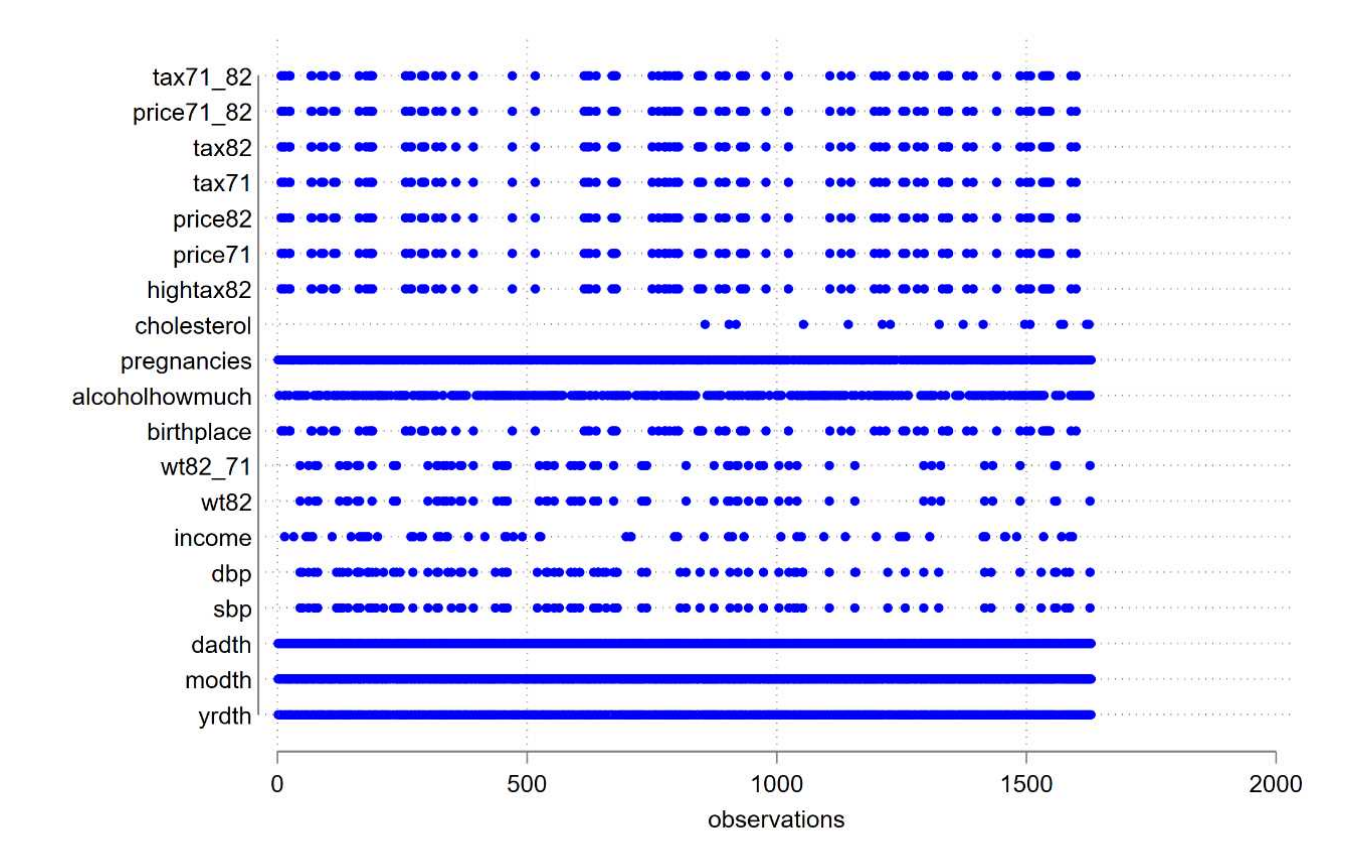

**missingplot** コマンドでは、残念ながらプロットサイズを小さくしたとしても、欠損値が多い変数 (yrdth)などでは、全欠損しているように見えてしまいます。

次に、死亡の有無(**death**)で層別化した場合に、特定の変数(**alcoholhowmuch**)の欠損の割合に違 いがあるかを確認します。

3.3.2 連続変数 × 名義変数

Stata では、**misstable sum** コマンドを用いて、欠損値数を表示させることができます。ここで if を繋 げる事で、死亡の有無で層別します。

part2.do

```
misstable sum alcoholhowmuch if death==0
misstable sum alcoholhowmuch if death==1
```
生存では欠損値が 308 件、死亡では欠損値が 109 件であることが示されます。**misstable** コマンドで は割合は計算されませんので、手計算で行なう必要があります。

#### 3.3.3 連続変数 × 連続変数

次は、2 つの連続変数間について、一方が欠損値の場合にもう一方の変数の分布がどのようになってい るかを確認します。

```
part2.do
```

```
set seed 12345
gen cholesterol2 = cholesterol
recode cholesterol2 (.=0)
capture graph drop *
// 生存者におけるグラフ
twoway ///
      (scatter cholesterol2 pack_year_n ///
            if death ==0 & cholesterol!=., jitter(2 2)) \frac{1}{1}(scatter cholesterol2 pack_year_n ///
             if death ==0 & cholesterol==., jitter(2 2) ///ylabel(0(100)400) xlabel(0(50)150) ///
     scheme(white tableau) legend(off) title("Alive") name(foobar1, replace))
// 死亡者におけるグラフ
twoway ///
      (scatter cholesterol2 pack_year_n ///
            if death ==1 & cholesterol!=., jitter(2 2)) \frac{1}{1}(scatter cholesterol2 pack_year_n ///
            if death ==1 & cholesterol==., jitter(2 2) \frac{1}{1}ylabel(0(100)400) xlabel(0(50)150) ///
     scheme(white_tableau) legend(off) title("Death") name(foobar2, replace))
// 2 つのグラフを結合
graph combine foobar1 foobar2, ///
     cols(2) name(chol_smk, replace) scheme(white_tableau)
```
**scatter** コマンドで散布図のプロットを行なっています。欠損値の有無、死亡の有無で分けて描画し ていますので、都合 4 回 **scatter** を行い、それらを結合させています。**jitter** オプションで撒布をラン ダムに散らしていますので、**set seed 12345** によって乱数固定をかけなければ、毎回微妙に異なるグ ラフになります。

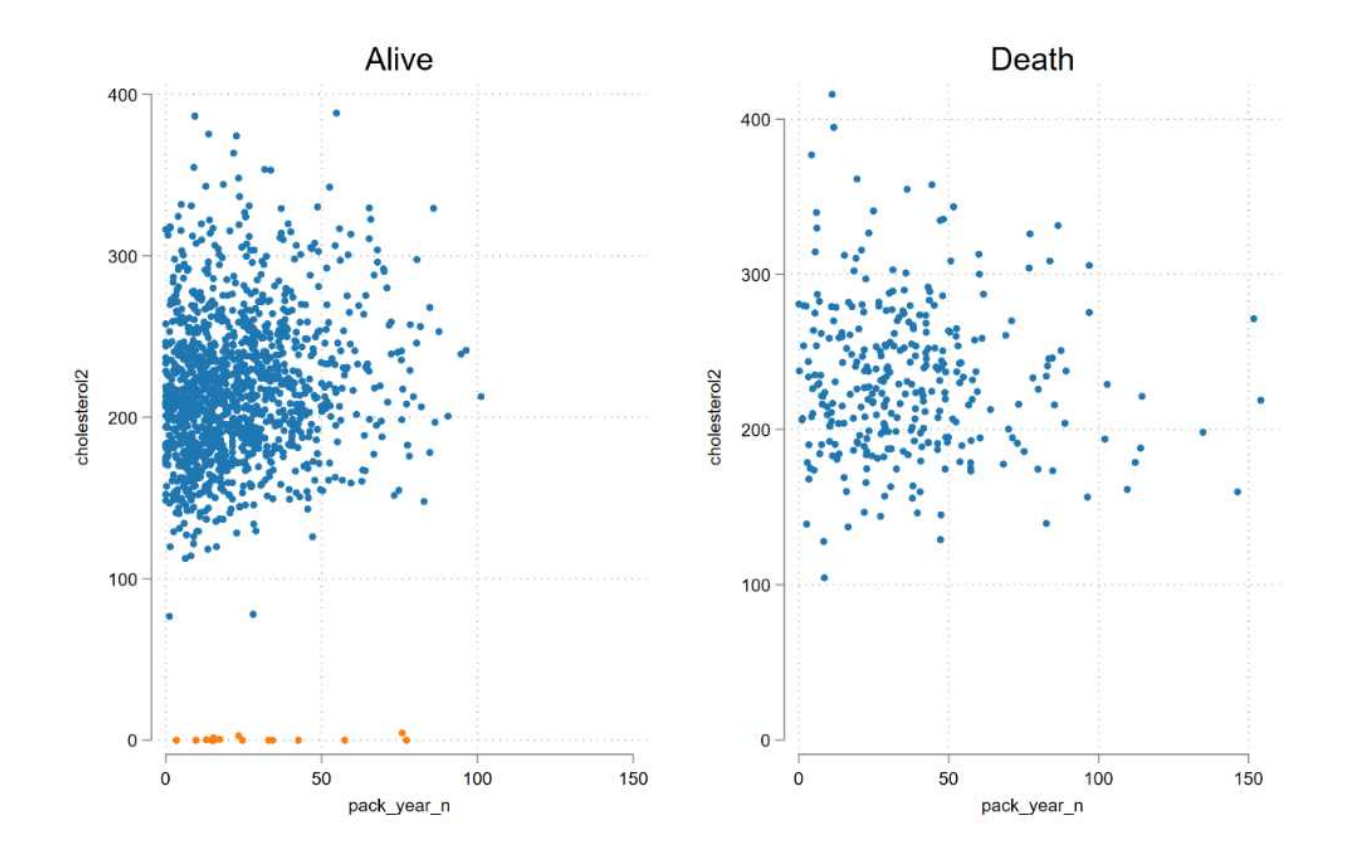

# 4 Continuous variable (連続変数)

4.1 ヒストグラム

Stata では **histogram** サブコマンドでヒストグラムを描画します。

```
part2.do
twoway histogram pack_year_n, ///
    start(0) width(5) freq /// BIN の開始、BIN 幅、縦軸の指定
    scheme(white_tableau) /// グラフテーマ
    xtitle("Pack-Year") /// 横軸タイトル
    name(hist, replace)
```
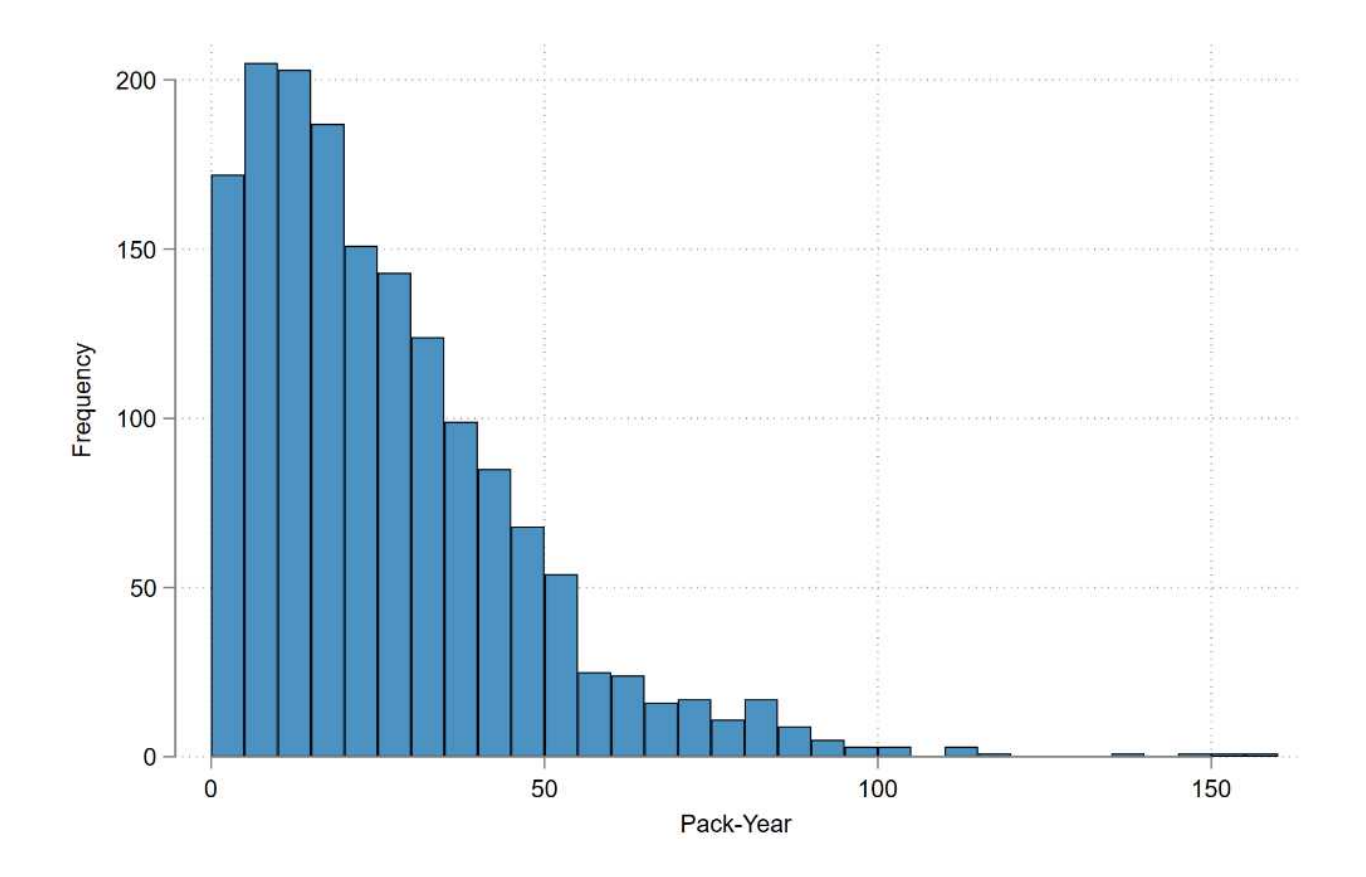

# 4.2 密度関数プロット

Stata では **kdensity** サブコマンドで密度関数プロットを描画します。**kdensity** サブコマンドを 2 回使用しています。一回目では **if death==0** を指定し、二回目で **if death==1** を指定し、生存者・ 死亡者のグラフを描いています。

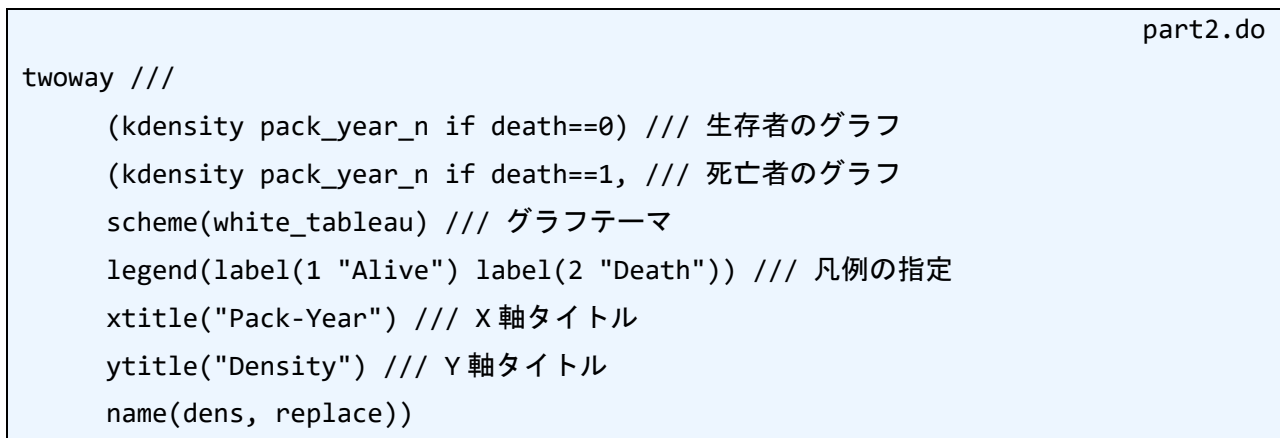

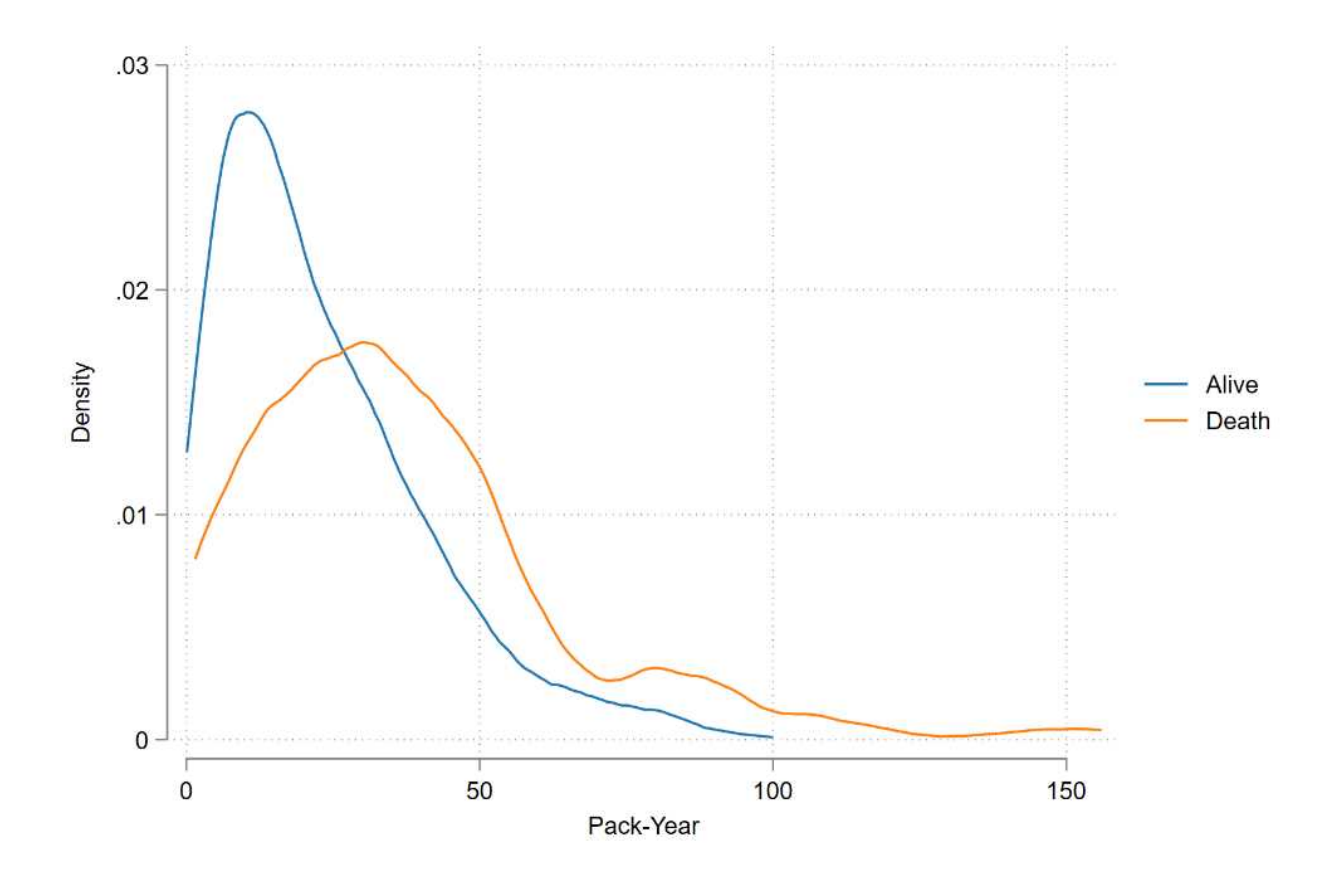

4.3 箱ひげ図

Stata での箱ひげ図は、ここまでで利用してきた **twoway** 系列のコマンドとは別に用意されています。 **graph** コマンドのサブコマンド **box** を利用して描画します。

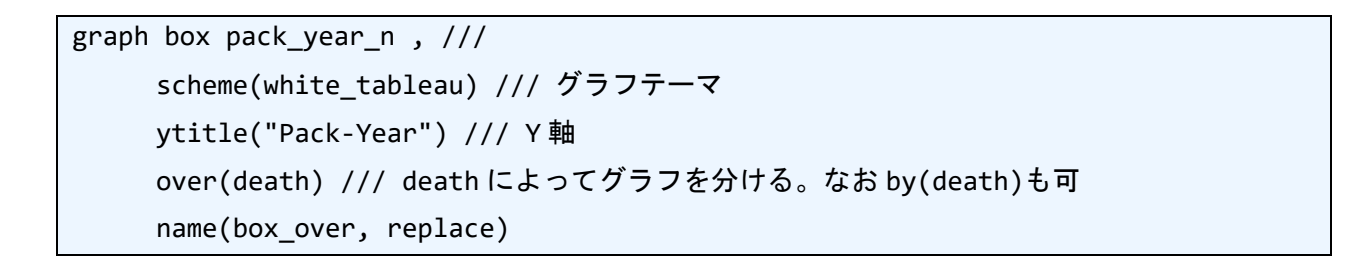

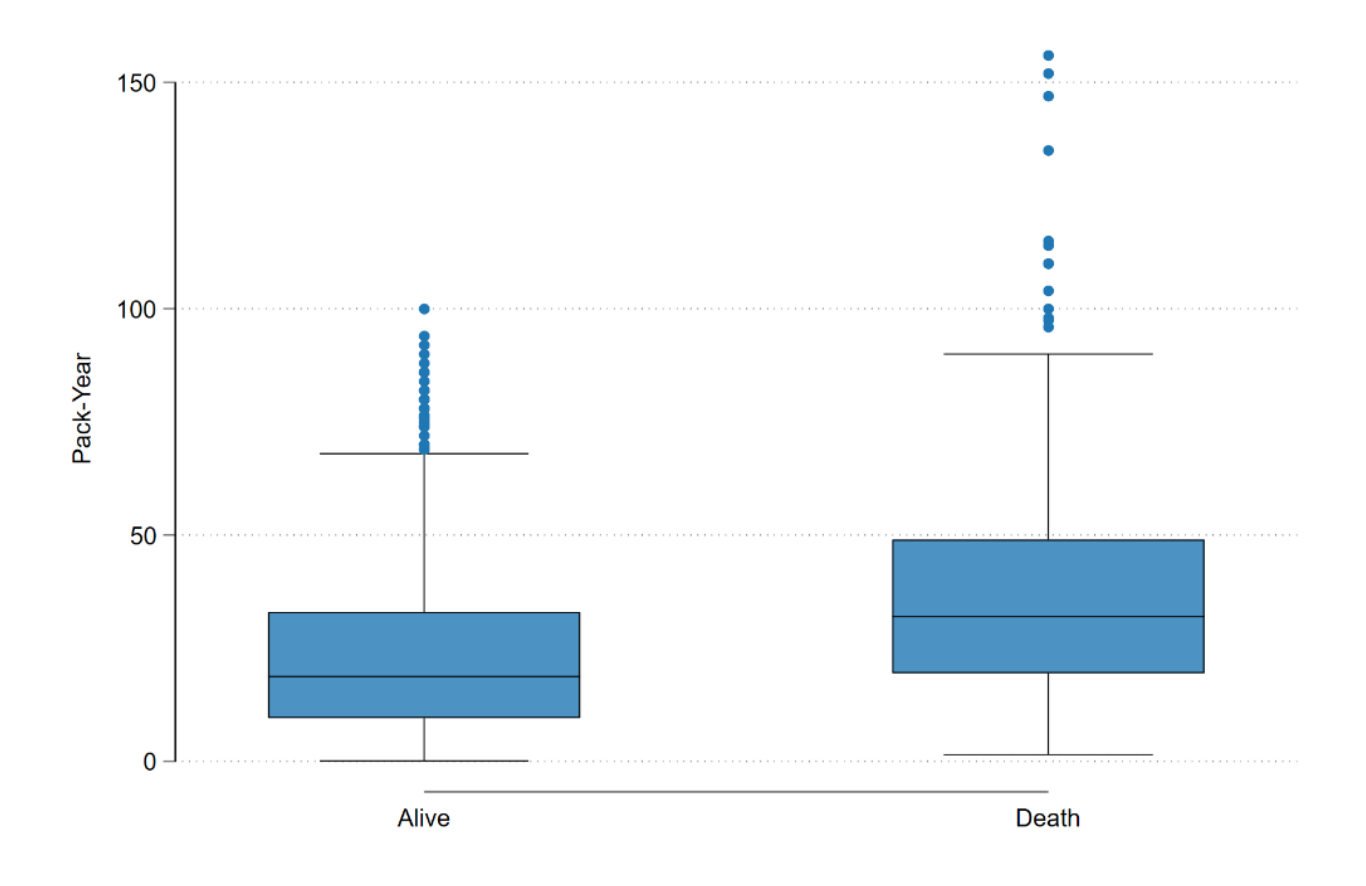

箱ひげ図にドットプロットを載せるには、通常のコマンドでは難しく、外部コマンド **stripplot** を 使用する必要があります。このコマンドを用いるとドットプロットに箱ひげ図を載せるイメージでグラ フが作成できます。

stripplot pack\_year\_n, /// scheme(white\_tableau) /// グラフテーマ vertical /// 縦向きのグラフ ytitle("Pack-Year") /// Y 軸 over(death) /// death によってグラフを分ける box /// BOX プロットを追加 jitter(30 10) /// ドットを散らす name(box\_dot, replace)

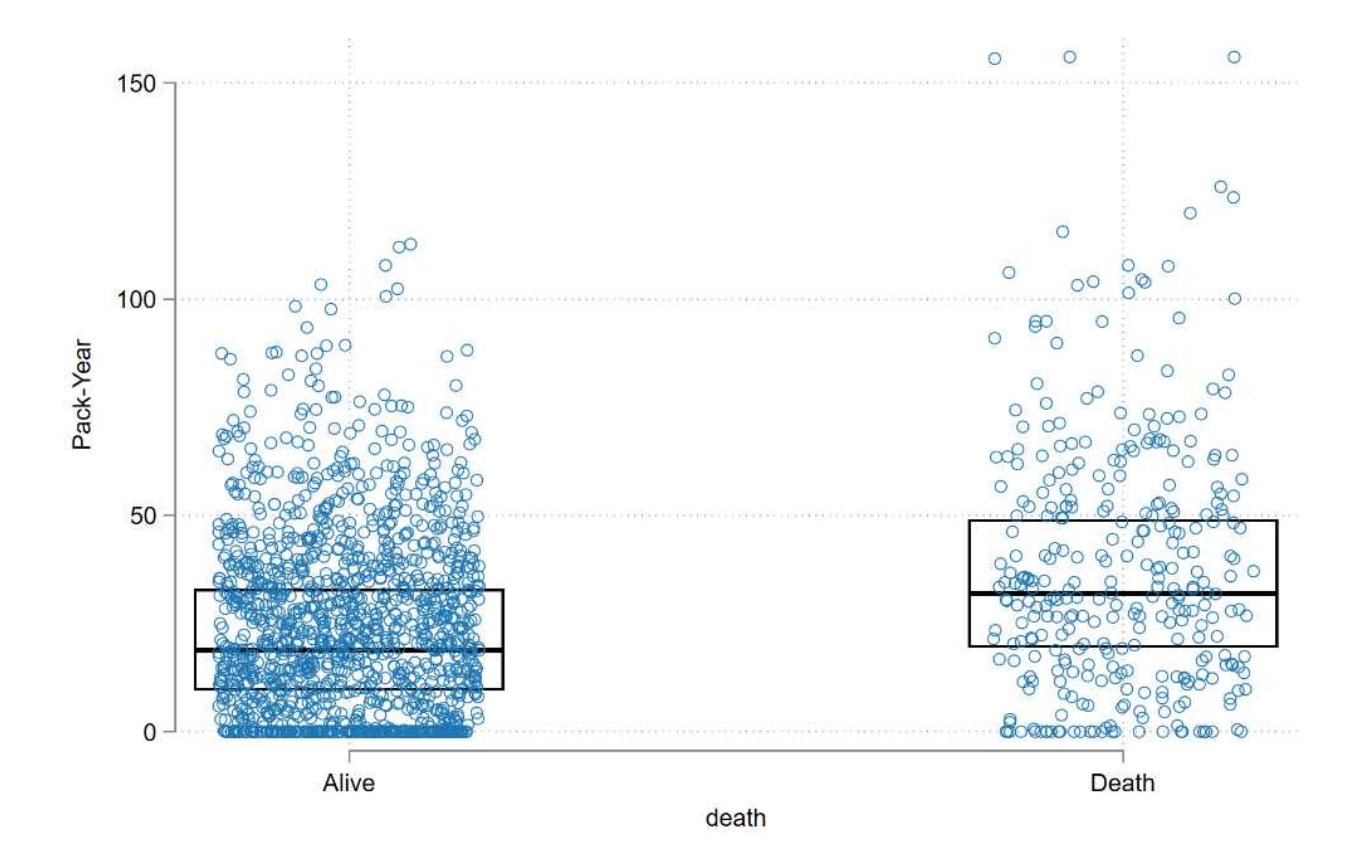

4.4 ドットプロット

Stata においてドットプロットの描画には、いくかの方法があります。1 つめは上記で使用した **stripplot** コマンドを利用する方法です。その他に **dotplot** コマンドや **gr7** コマンドがあります。 **dotplot** コマンドは Stata 社公式のコマンドですが、やや柔軟性に欠けています。**gr7** は公式の古いコマ ンドですので、利用している人があまりいませんし、やや時代がかったグラフが描画されます。

この中では **stripplot** コマンドが一番柔軟に描画可能です。例えば、縦向き(**vertical**)グラフと横 向き(**horizontal**)グラフの両方が描画できるのは **stripplot** コマンドのみです。

ここでは、**stripplot** コマンドを用いた描画方法を紹介します。

4.4.1 何も施していないドットプロット

stripplot pack\_year\_n, sheme(white\_tableau) over(death) vertical

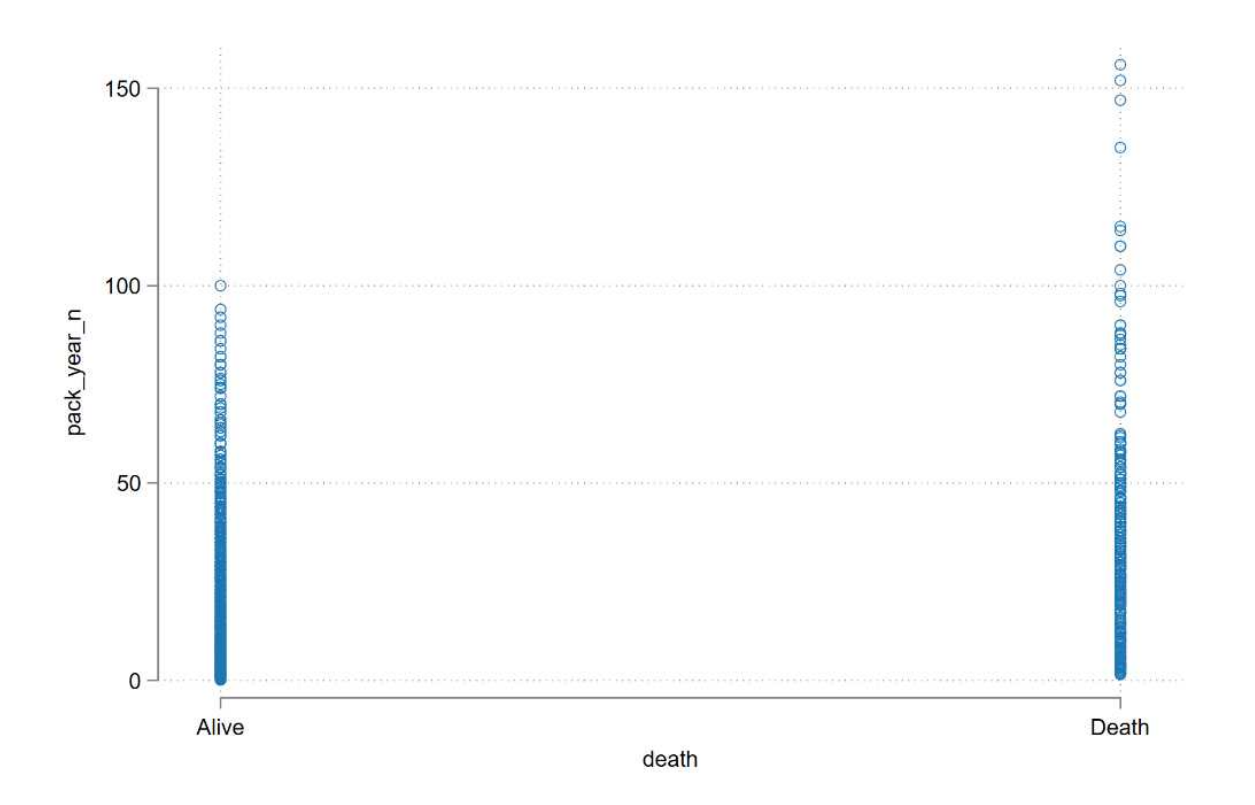

4.4.2 ポイントサイズを小さくしたドットプロット

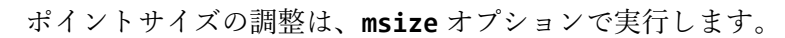

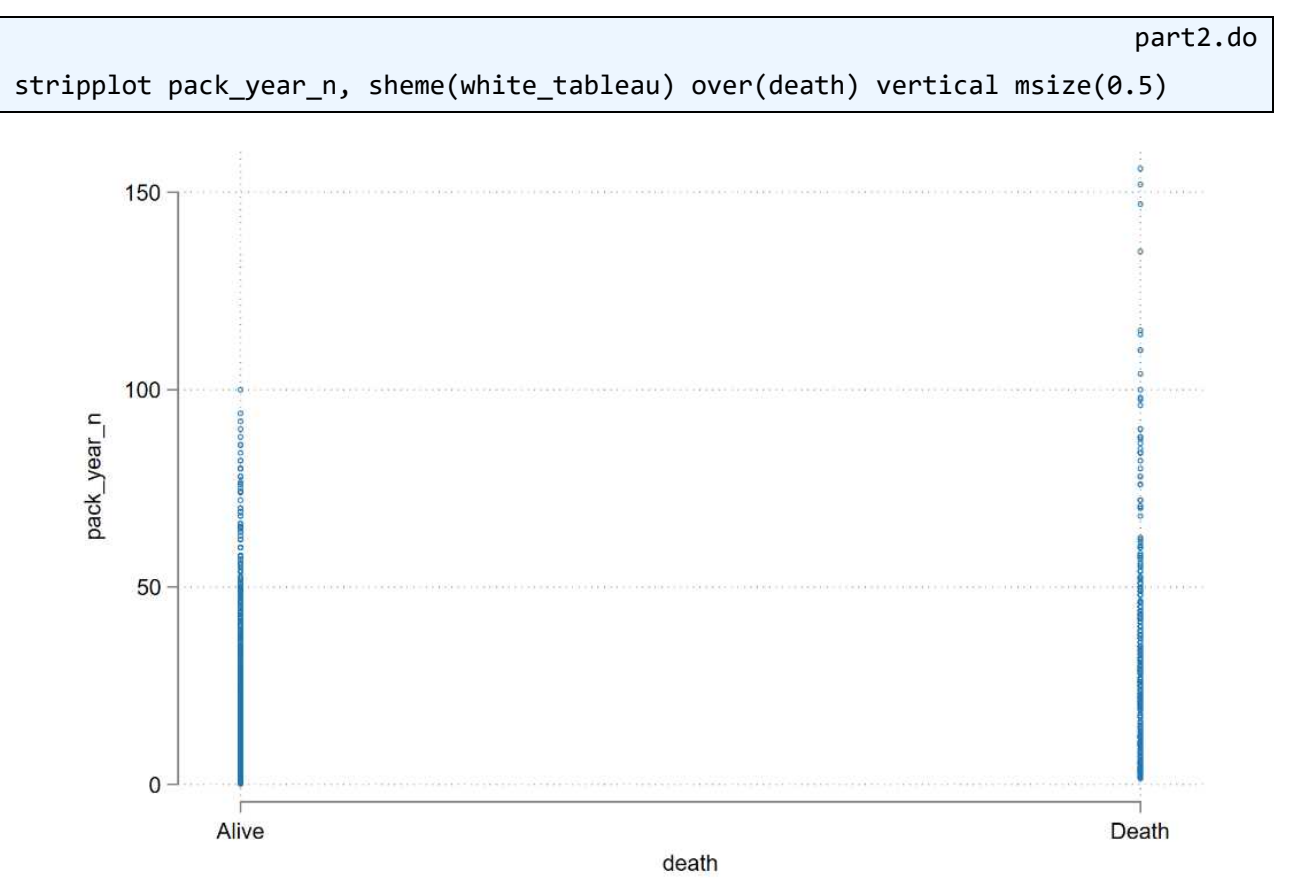

4.4.3 ポイントを少しずらしたジッタープロット

ジッタープロットを行なうためには、**jitter** オプションを用います。

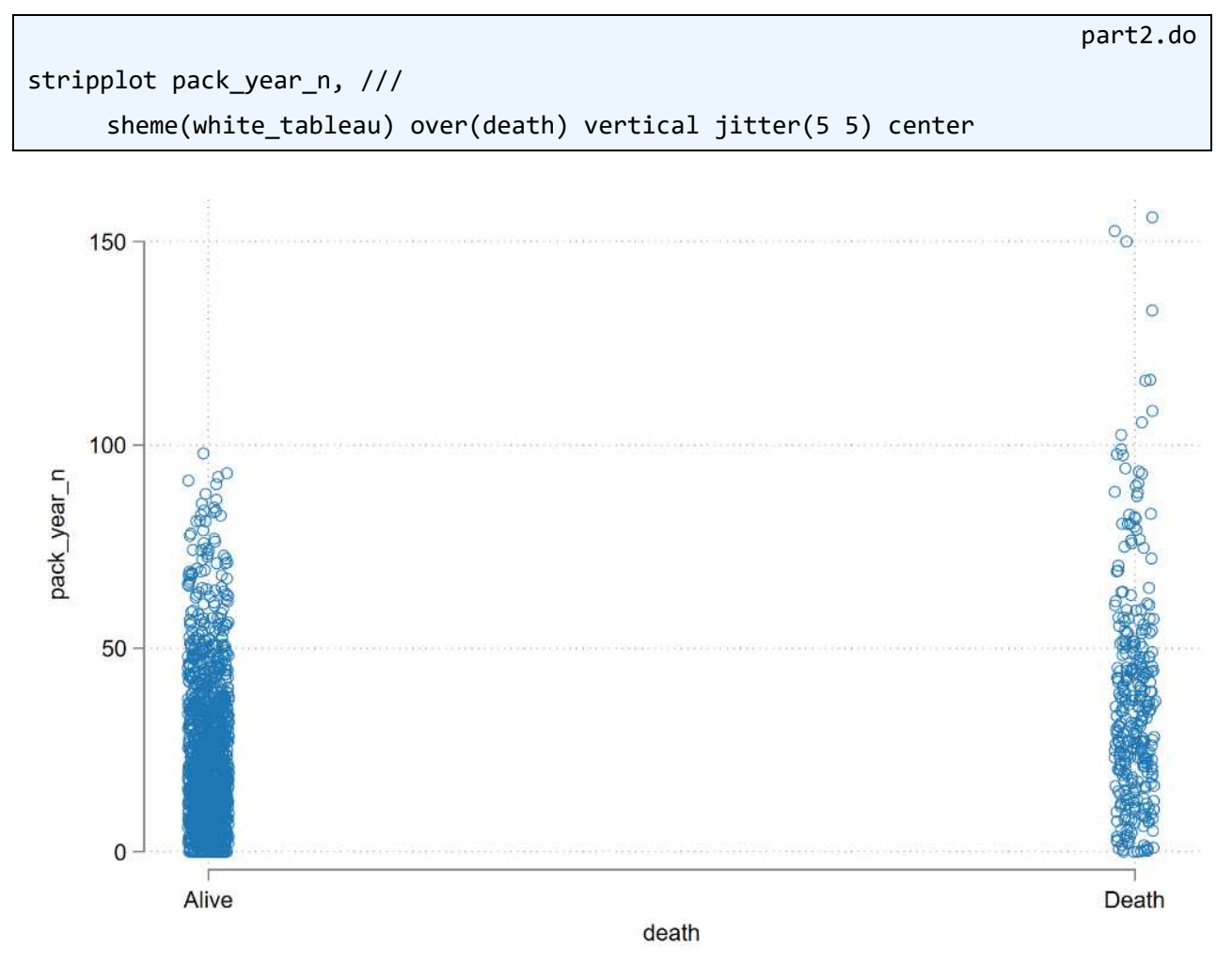

4.4.4 ビースウォーム (っぽい) プロット

R で実行されていたように、確率分布に基づいてずらした Beeswarm プロットはサポートされていま せん。が、オプションの組み合わせにより、それっぽいプロットを行なうことが出来ます。ここでは **stack** オプションを用いることにより、ビースウォームプロットに似せました。

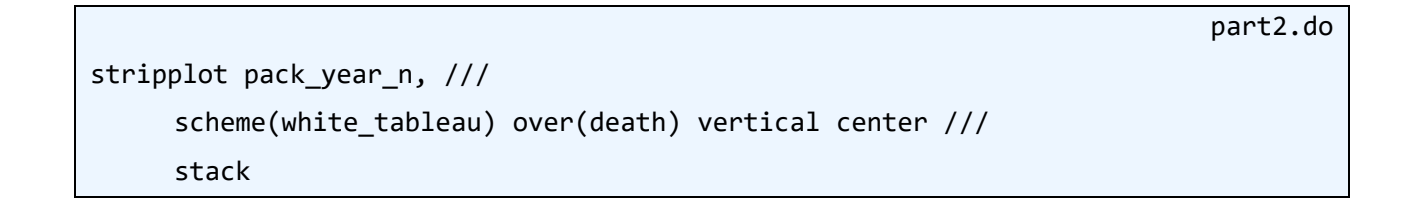

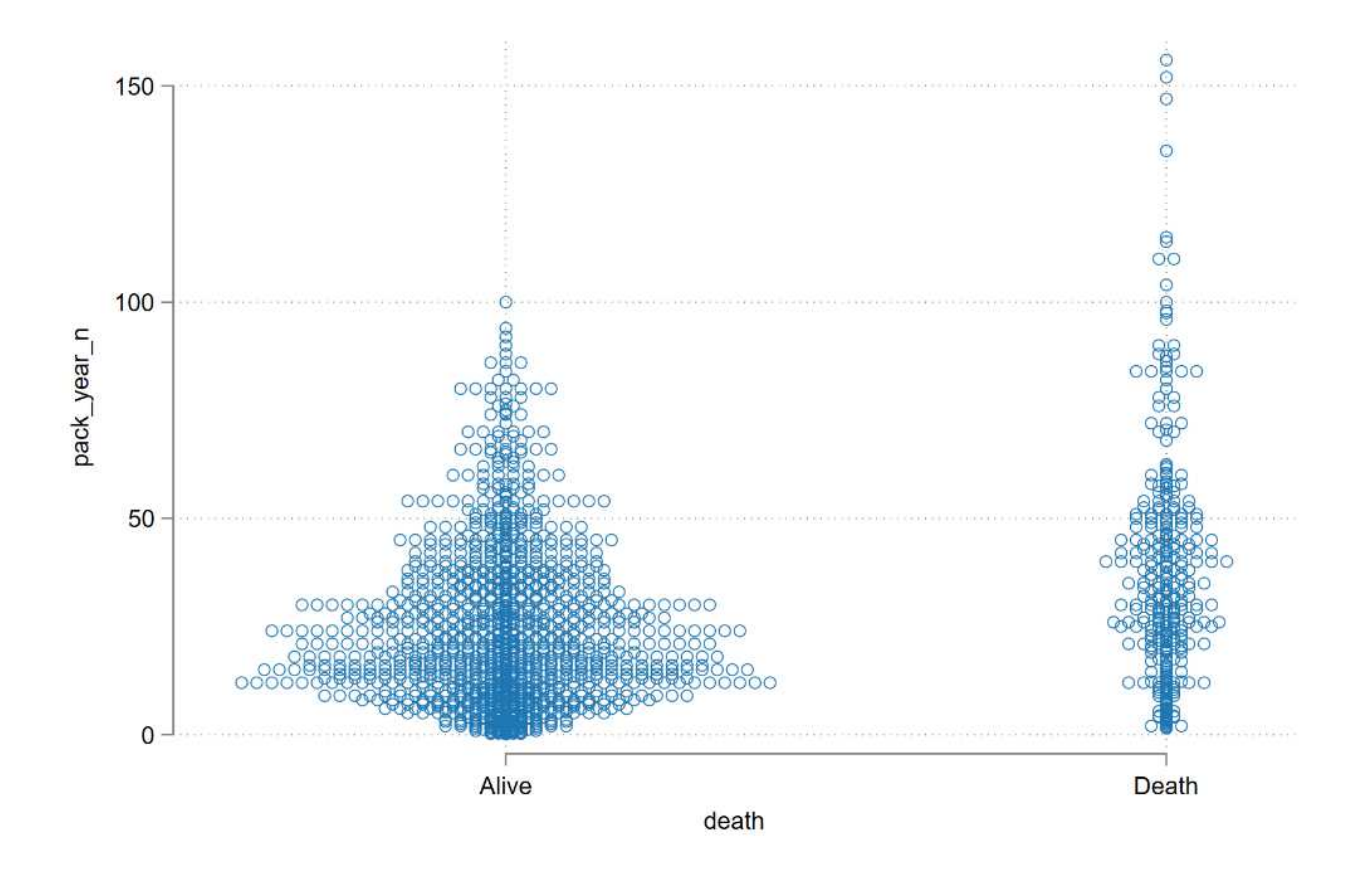

### 4.5 レインクラウドプロット

Rain cloud プロットについて Stata で実行可能かどうか?について、2022 年 11 月 20 日に、Statalist で質問上がっていました。Nicolas J Cox 先生の回答では「It's a hybrid box plot, density trace and parallel coordinates (profile, slope) plot. You need **twoway** for that if it has not been written up as a single command before.」とのことであり、単一コマンドでの描画はサポートされていないようです。Lollipop plot と異な って、私も作成方法がすぐに思いつきませんでした。

なお、回答者の Nicolas J Cox 先生はここまでで使用した外部コマンド **missingplot** や **stripplot** の 作成者です。

https://www.statalist.org/forums/forum/general-stata-discussion/general/1690233-raincloud-plot-in-stata

### 5 Nominal variable(名義変数)

5.1 棒グラフ

5.1.1 ラベルなし

Stata では、**graph** コマンドのサブコマンド **bar** を用いて棒グラフを描画します。ここでは変数 **seqn** について数え上げ(**count**)をするように指定しています。

part2.do

graph bar (count) seqn, scheme(white\_tableau) over(marital) ytitle("count")

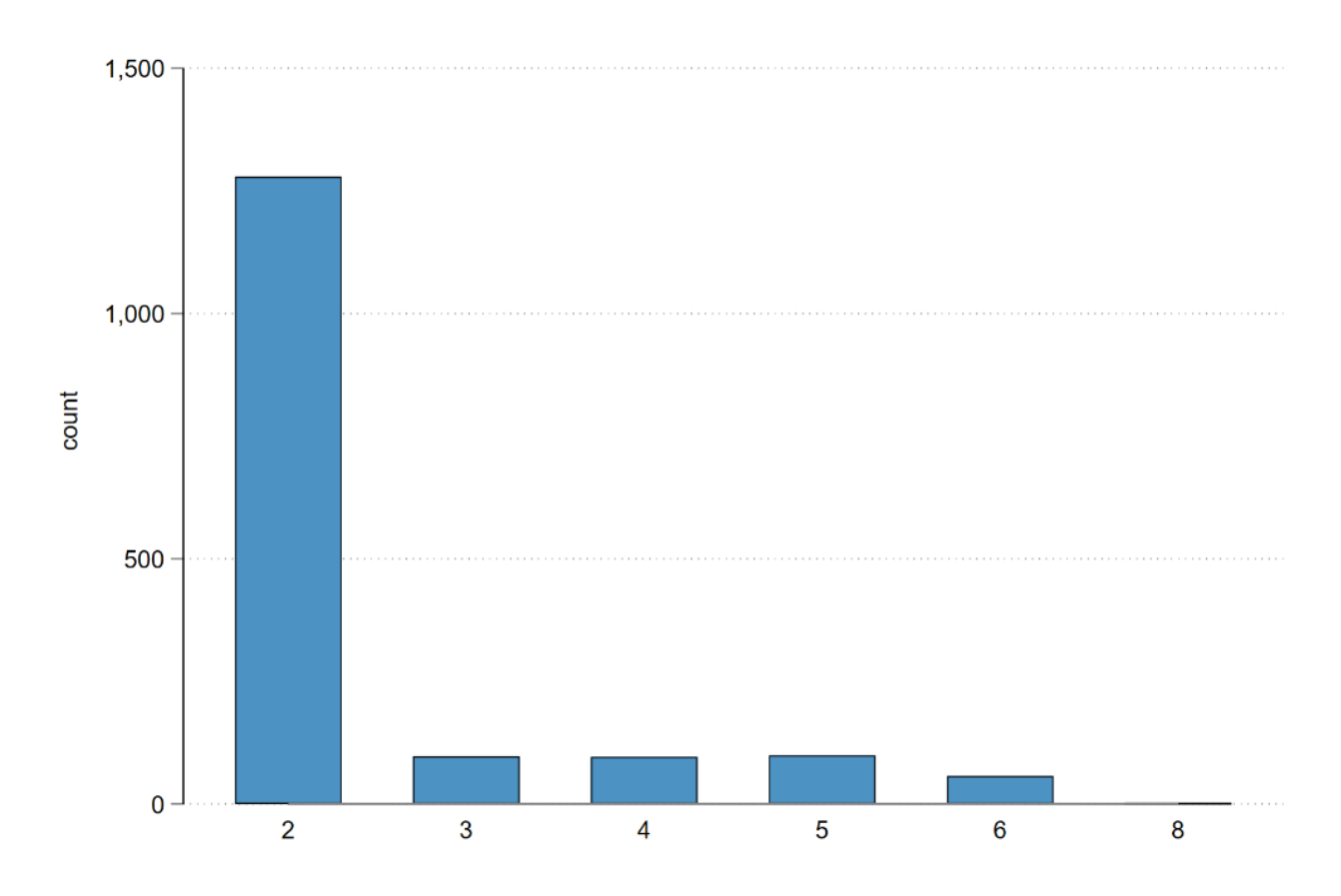

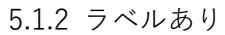

ラベルありの棒グラフにするためには、変数に値ラベルをつける必要があります。

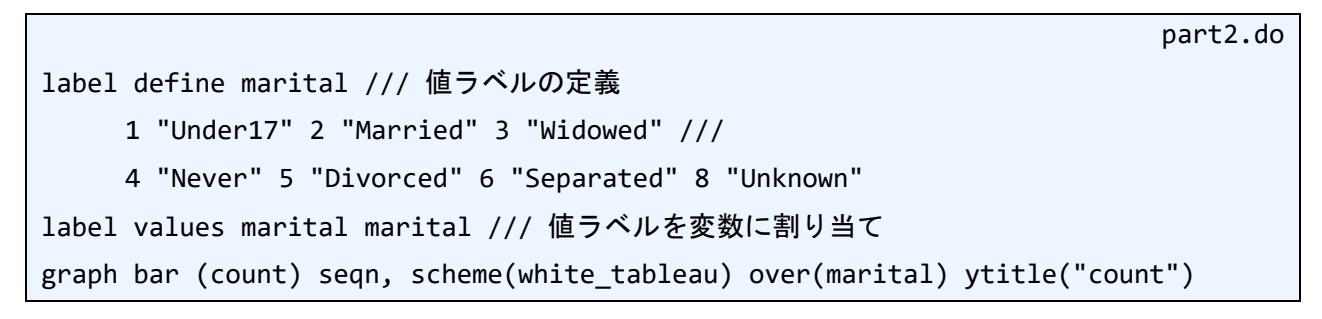

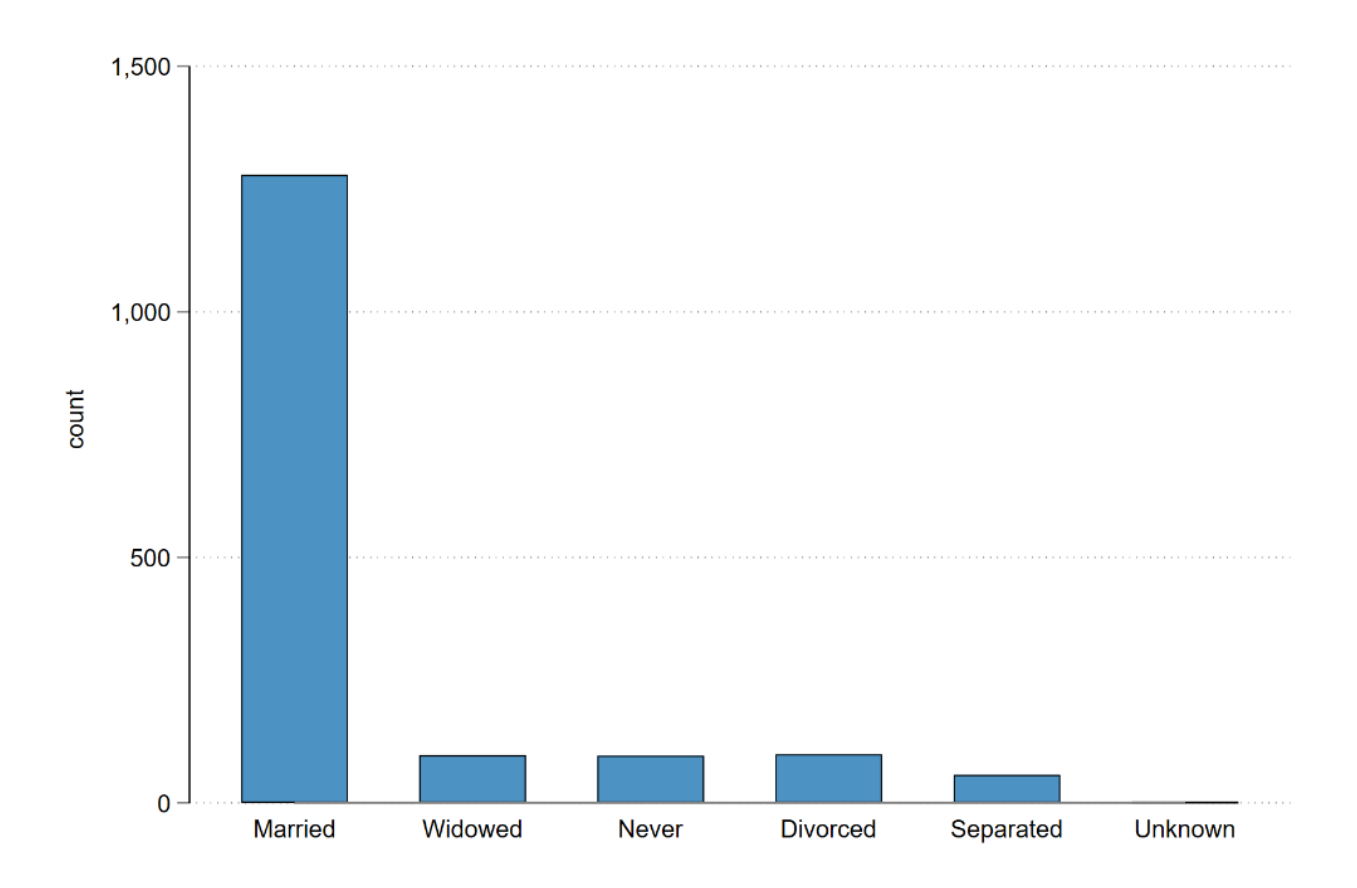

# 5.2 横並び棒グラフ

グラフに層別には **over** オプションを利用します。この **over** オプションは複数回利用することが可能 です。このオプションの出現順をかえると、また異なるグラフになります。

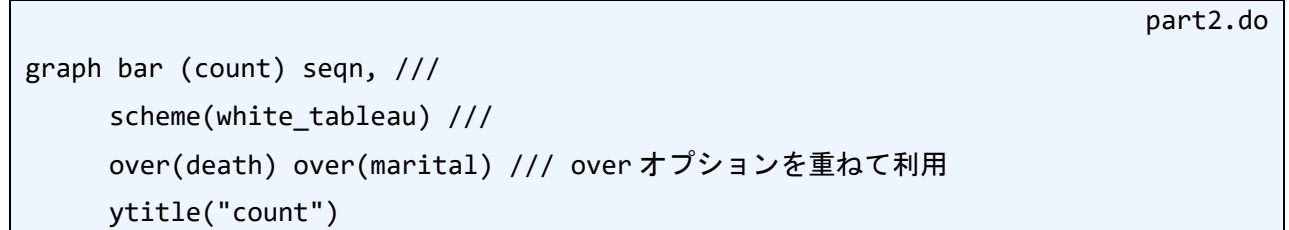

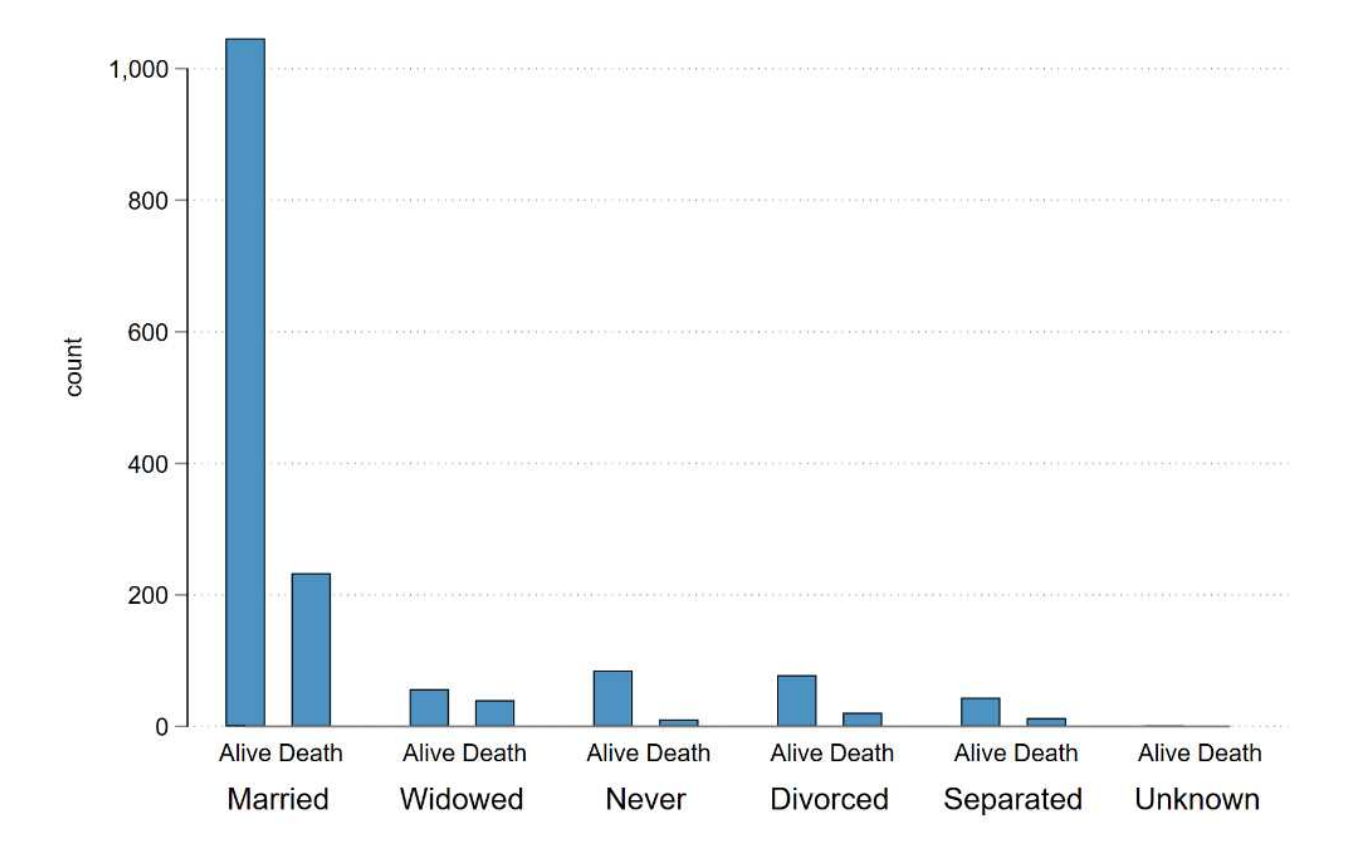

### 5.3 100%積み上げ棒グラフ

今回は、横向きの棒グラフですので、**graph** コマンドのサブコマンド **hbar** を用います。また、積み 上げのためのオプションとして **stack** を用いています。積み上げる中身(死亡数と生存数)を予め算出 した後にグラフ描画に入っていますので、やや手間がかかっています。

```
part2.do
label define education /// 値ラベルの定義
    5 "College or more" 4 "College dropout" 3 "HS" ///
    2 "HS dropout" 1 "8th grade or less"
label values education education // 値ラベルの割当て
bys education: egen frac_1 = sum(death) // 各教育における死亡数
bys education: gen frac_3 = _N // 各教育における人数
gen frac = frac_1/frac_3 // 各教育における死亡割合
gen frac_2 = frac_3 - frac_1 // 各教育の生存数
graph hbar (mean) frac_2 frac_1, /// 生存数と死亡数で積み上げる
    scheme(white_tableau) ///
    over(education, sort(frac)) /// 各教育のバーをつくり、死亡割合でソートする
    stack /// 積み上げグラフにする
```
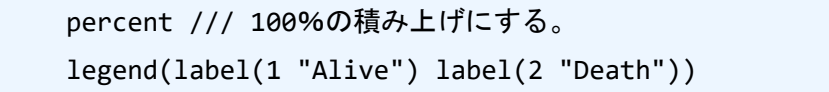

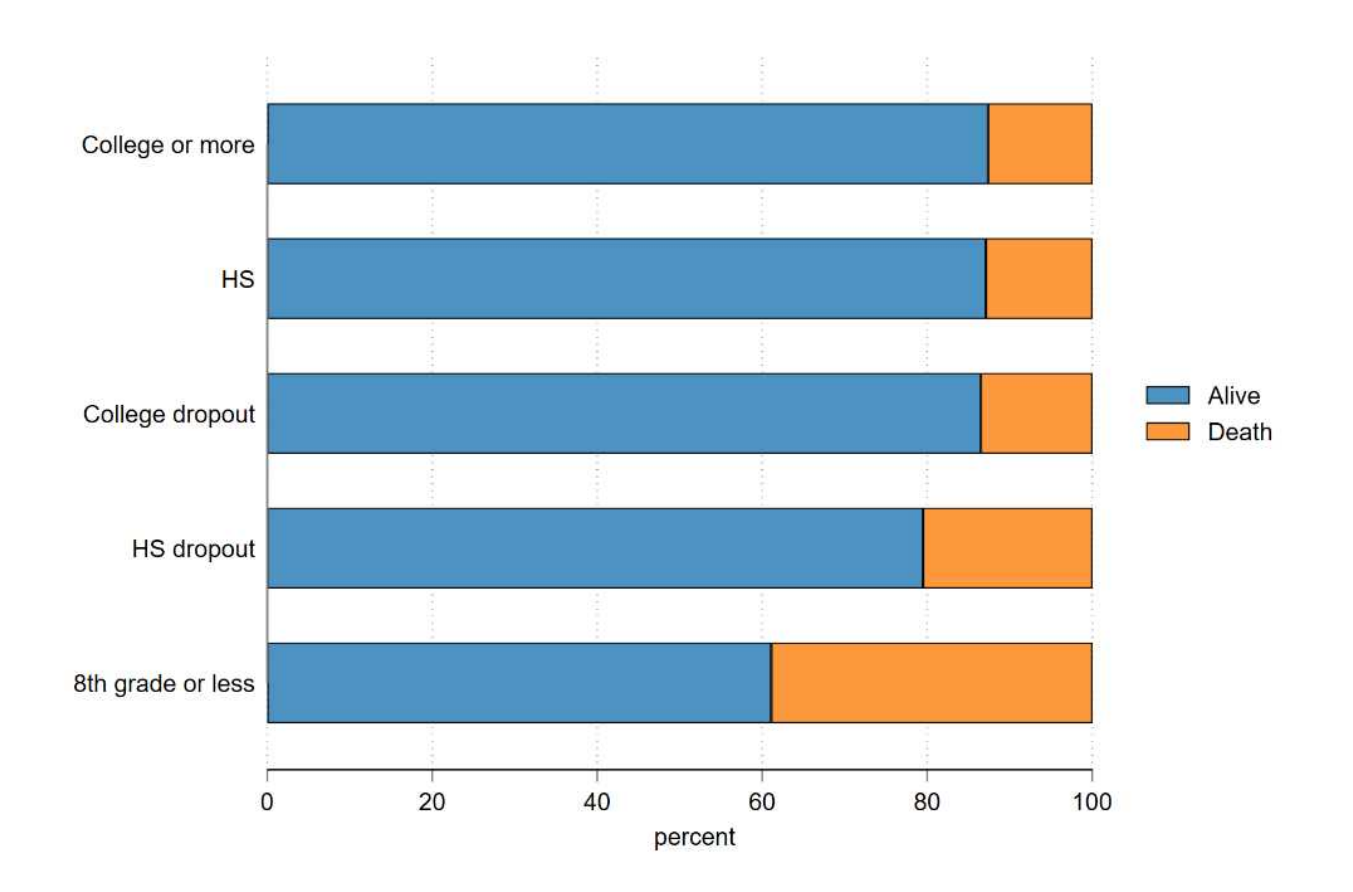

# 6 Multivariable(多変量)

Stata において、利用する変数同士の関係を網羅的に可視化するためのプロットとしては、**graph matrix** があります。ただし、これは散布図を描くのみですので、R の **ggpairs** 関数とは異なって変数型に合わ せてグラフを調整するという機能はありません。下記では一部変数でのみを用いて作図しています。

```
graph matrix sbp dbp age income, ///
     scheme(white_tableau) ///
     half /// 散布図を片側だけにした
    msymbol(smcircle_hollow)
```
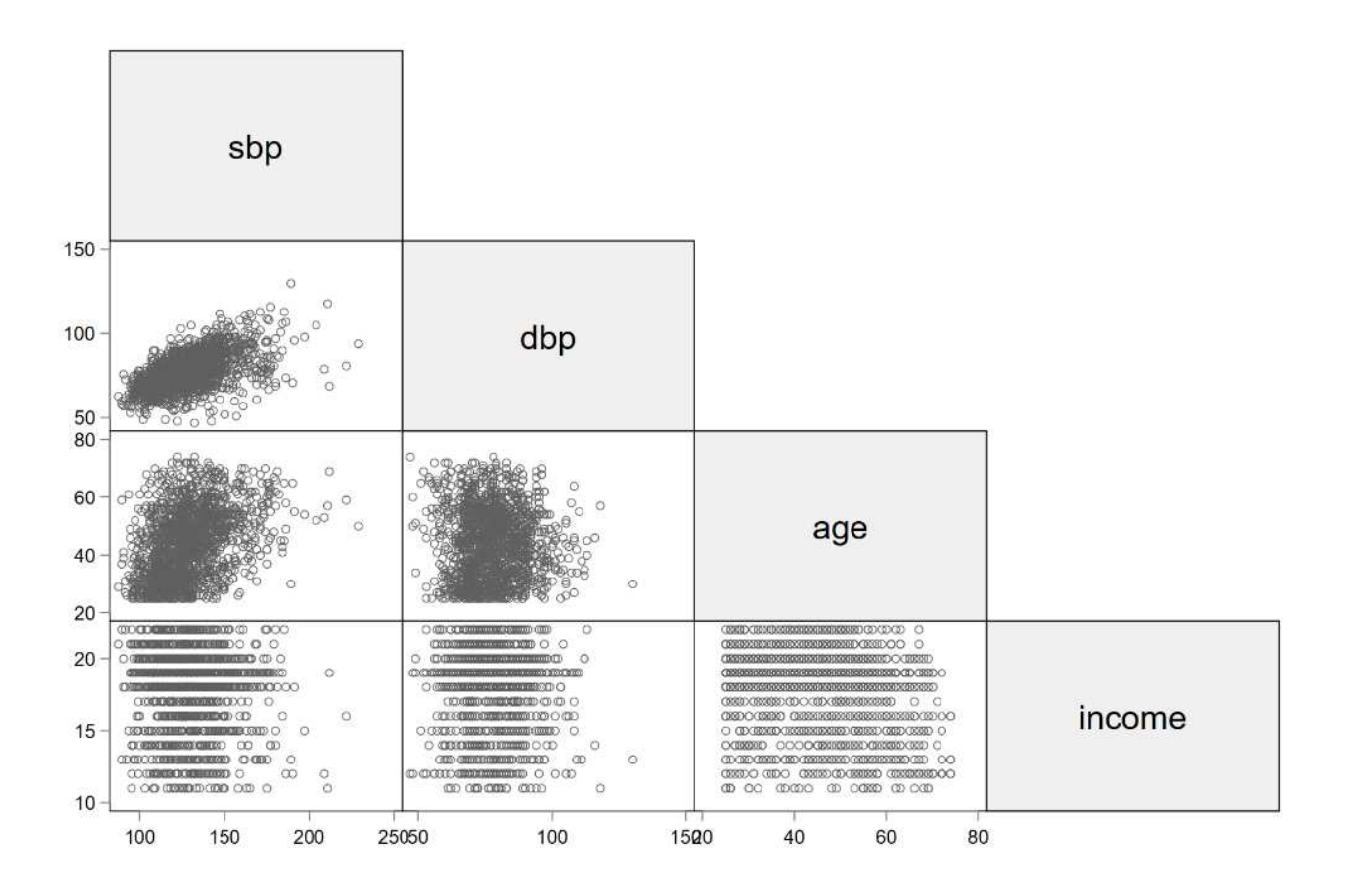